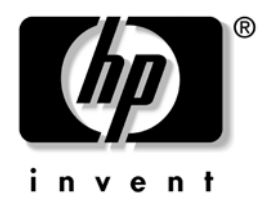

# **Hardware Reference Guide** HP Compaq t5000 Thin Client

Document Part Number: 334457-003

#### **April 2004**

This book provides basic hardware information for this series of thin clients.

© Copyright 2004 Hewlett-Packard Development Company, L.P.

The information contained herein is subject to change without notice.

Microsoft, MS-DOS, Windows, and Windows NT are trademarks of Microsoft Corporation in the U.S. and other countries.

The only warranties for HP products and services are set forth in the express warranty statements accompanying such products and services. Nothing herein should be construed as constituting an additional warranty. HP shall not be liable for technical or editorial errors or omissions contained herein.

This document contains proprietary information that is protected by copyright. No part of this document may be photocopied, reproduced, or translated to another language without the prior written consent of Hewlett-Packard Company.

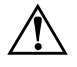

**WARNING:** Text set off in this manner indicates that failure to follow directions could result in bodily harm or loss of life.

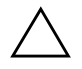

**CAUTION:** Text set off in this manner indicates that failure to follow directions could result in damage to equipment or loss of information.

### **Hardware Reference Guide**

HP Compaq t5000 Thin Client Second Edition (April 2004) First Edition (May 2003)

Document Part Number: 334457-003

# **Contents**

### **[1](#page-4-0) [Product Features](#page-4-1)**

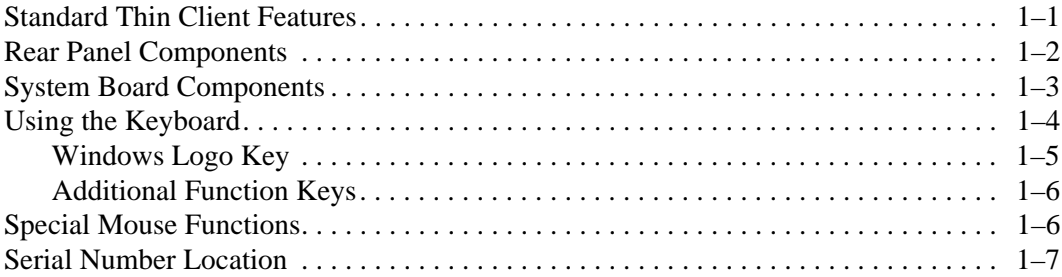

### **[2](#page-12-0) [Hardware Upgrades](#page-12-1)**

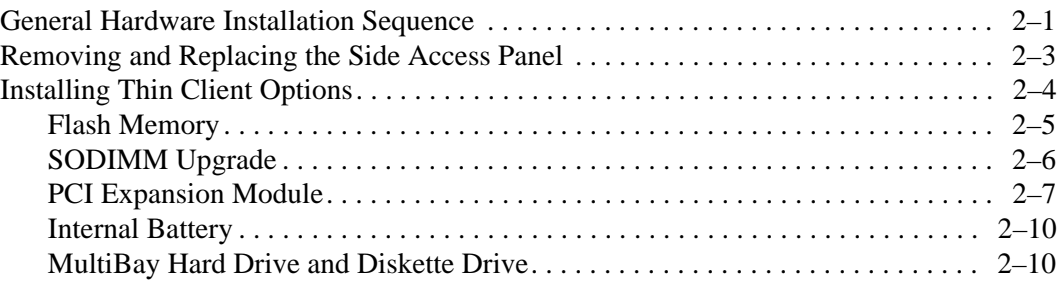

### **[A](#page-22-0) [Specifications](#page-22-1)**

### **[B](#page-24-0) [Security Provisions](#page-24-1)**

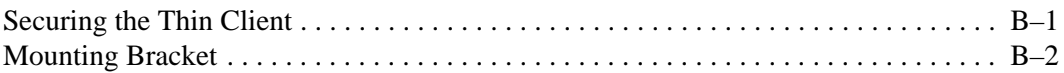

### **[C](#page-26-0) [Electrostatic Discharge](#page-26-1)**

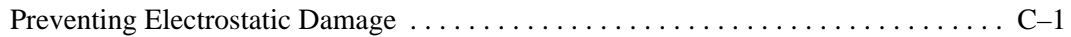

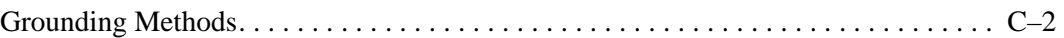

### **[D](#page-28-0) [Routine Thin Client Care and Shipping Information](#page-28-1)**

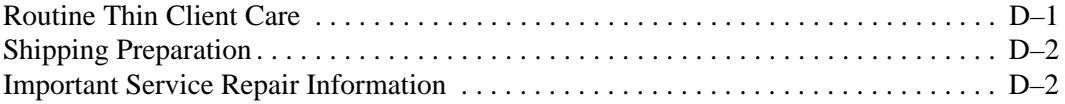

### **[Index](#page-30-0)**

**1**

# **Product Features**

### <span id="page-4-2"></span><span id="page-4-1"></span><span id="page-4-0"></span>**Standard Thin Client Features**

<span id="page-4-6"></span>The HP Compaq t5000 thin clients are terminals that connect over a network to a server running Microsoft Windows 2000 or Windows NT Terminal Server Edition or either of these operating systems with Citrix MetaFrame software running atop the server operating system.

<span id="page-4-4"></span><span id="page-4-3"></span>HP has partnered with Altiris to manage HP Compaq thin clients. Altiris Deployment Solution is a leading-edge tool to help with quick deployment and for on-going management of the thin clients in your organization. Each HP Compaq thin client is recognized by Altiris Deployment Solution as a supported device. As a result, customers need not track license compliancy for each device. For additional information about the Altiris Deployment Solution tool, refer to the *Altiris Deployment Solution* insert that shipped with the thin client and the *Deployment Solution User Guide* that is available at: <www.altiris.com/documentation>.

<span id="page-4-5"></span>The next sections describe the features of the thin client. For a complete list of the hardware and software installed on a specific model, visit [http://h18004.www1.hp.com/products/thinclients/](http://h18004.www1.hp.com/products/thinclients/index.html) [index.html](http://h18004.www1.hp.com/products/thinclients/index.html) and search for a specific thin client model.

The following features are common to all HP thin clients:

- no moving parts
- no hard drives or diskette drives (optional MultiBay hard drive and diskette drive available for select models)
- 15-minute setup time
- while software support is limited to 90 days from date of purchase, free periodic firmware upgrades during the product's warranty period help to protect your IT investment

<span id="page-5-2"></span>■ central deployment and management using the Altiris Deployment Solution.

# <span id="page-5-6"></span><span id="page-5-0"></span>**Rear Panel Components**

Components may vary depending on the specific model.

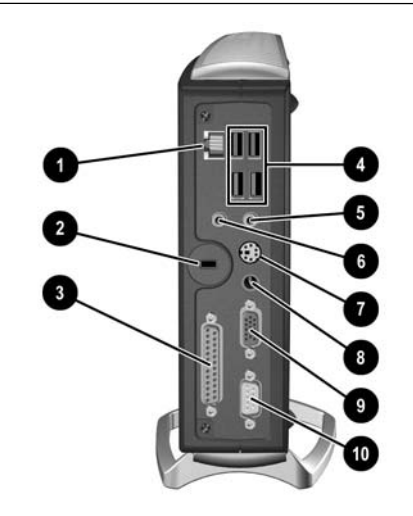

*Rear Panel Components*

<span id="page-5-9"></span><span id="page-5-8"></span><span id="page-5-7"></span><span id="page-5-5"></span><span id="page-5-4"></span><span id="page-5-3"></span><span id="page-5-1"></span>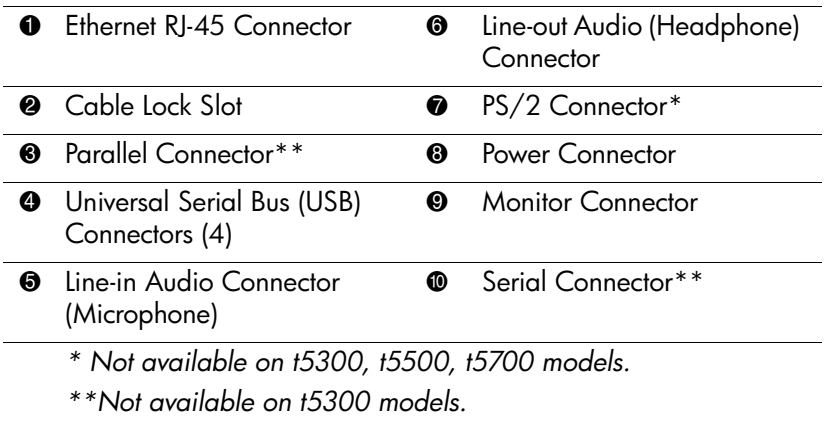

# <span id="page-6-0"></span>**System Board Components**

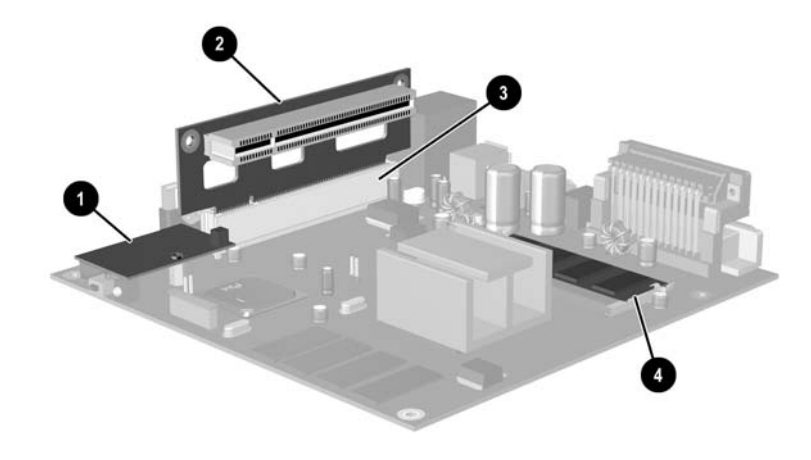

*System Board Components*

<span id="page-6-3"></span><span id="page-6-2"></span><span id="page-6-1"></span>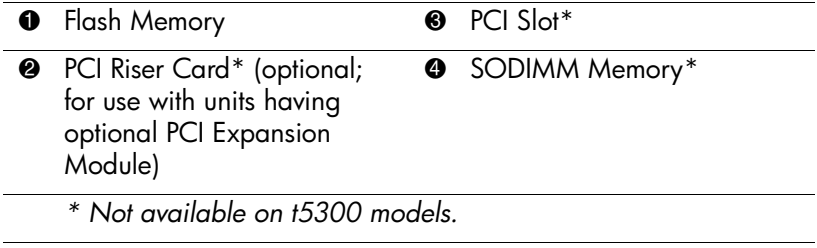

✎ Not all HP Compaq t5000 thin client models are flash memory, SODIMMs, and/or PCI Expansion Module upgradeable.

✎ 32 MB of system RAM is reserved for processor usage.

# <span id="page-7-0"></span>**Using the Keyboard**

<span id="page-7-3"></span><span id="page-7-1"></span>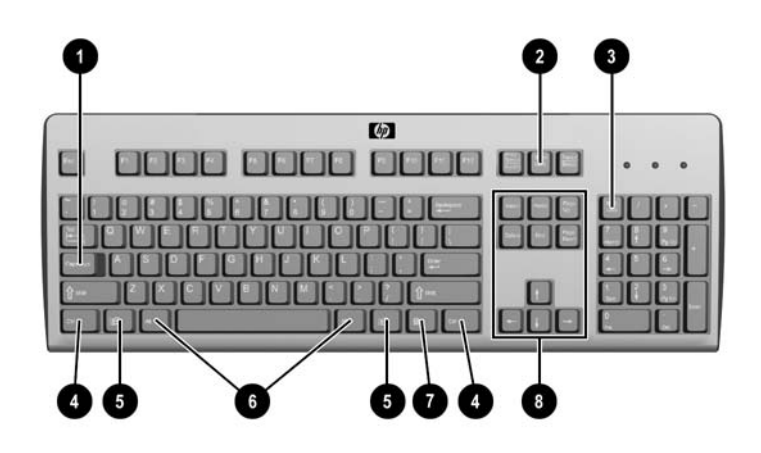

*Keyboard Features*

#### <span id="page-7-2"></span>**Enhanced Keyboard Components**

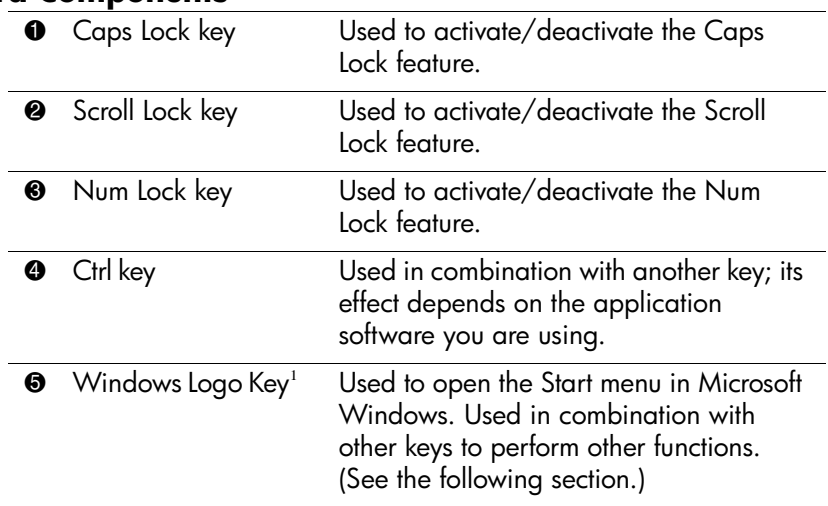

<sup>1</sup> Keys available in select geographic regions.

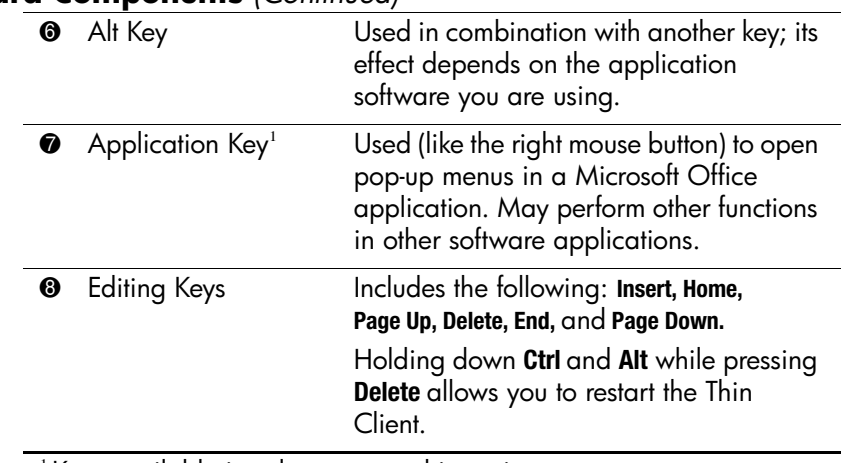

#### **Enhanced Keyboard Components** *(Continued)*

<sup>1</sup> Keys available in select geographic regions.

### <span id="page-8-0"></span>**Windows Logo Key**

<span id="page-8-1"></span>Use the Windows Logo Key in combination with other keys to perform certain functions available in the Windows operating systems.

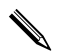

The Windows Logo Key is not supported on Linux-based systems.

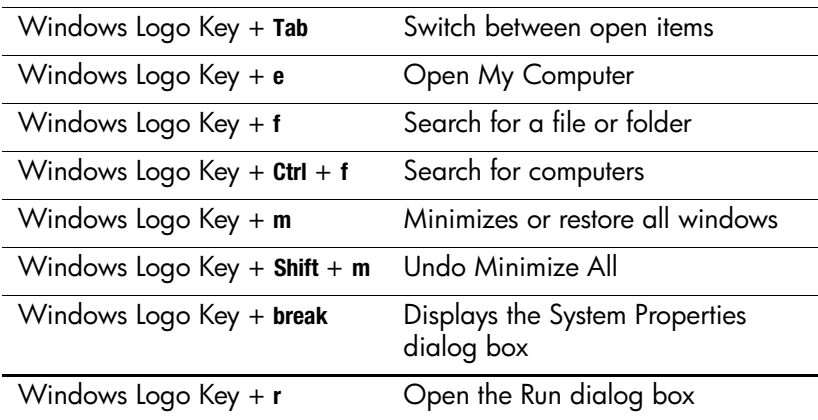

### <span id="page-9-0"></span>**Additional Function Keys**

<span id="page-9-3"></span>The following key combinations also work on HP Compaq t5000 thin client models:

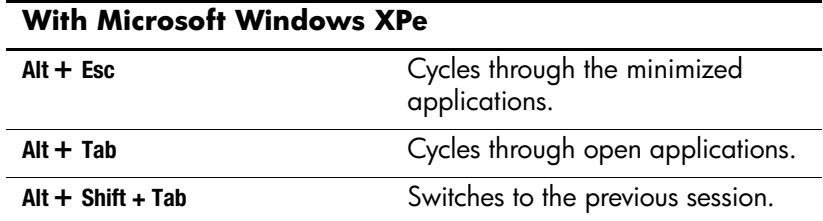

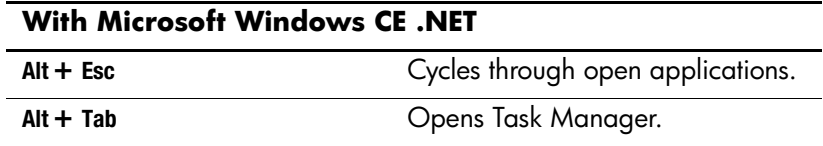

# <span id="page-9-1"></span>**Special Mouse Functions**

<span id="page-9-4"></span><span id="page-9-2"></span>Most software applications support the use of a mouse. The functions assigned to each mouse button depend on the software applications you are using.

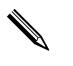

✎ All HP Compaq t5000 thin client models ship with a USB scroll mouse.

# <span id="page-10-0"></span>**Serial Number Location**

Each thin client has a unique serial number which is located on the the thin client as shown in the following illustration. Keep this number available for use when contacting HP customer service for assistance.

<span id="page-10-1"></span>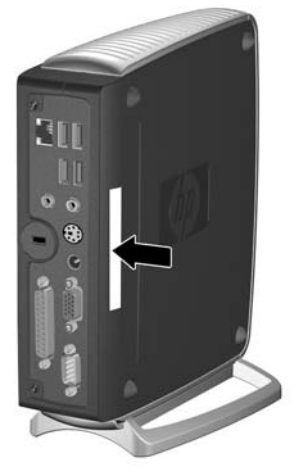

*Serial Number Location*

# <span id="page-12-6"></span><span id="page-12-5"></span>**Hardware Upgrades**

# <span id="page-12-2"></span><span id="page-12-1"></span><span id="page-12-0"></span>**General Hardware Installation Sequence**

<span id="page-12-4"></span>To ensure the proper installation of any thin client hardware option:

- <span id="page-12-7"></span>1. Back up any data if necessary.
- 2. If the thin client is on:
	- a. Shut the unit down.
	- b. Turn the unit and any other attached devices off.
	- c. Disconnect the power cord from the wall outlet.
	- d. Disconnect any external devices or cables.

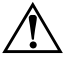

<span id="page-12-8"></span>**WARNING:** To reduce the risk of personal injury from electrical shock and/or hot surfaces, be sure to disconnect the power cord from the wall outlet and allow the internal system components to cool before touching.

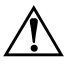

<span id="page-12-9"></span>**WARNING:** To reduce the risk of electrical shock, fire, or damage to the equipment, do not plug telecommunications or telephone connectors into the network interface controller (NIC) receptacles.

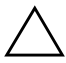

<span id="page-12-3"></span>**CAUTION:** Static electricity can damage the electronic components of the thin client or optional equipment. Before beginning these procedures, ensure that you are discharged of static electricity by briefly touching a grounded metal object. See [Appendix C, "Electrostatic Discharge"](#page-26-3) for more information.

- 3. Remove the side access panel. See the section ["Removing and](#page-14-0)  [Replacing the Side Access Panel" on page 2-3](#page-14-0) for more information on how to access the system board.
- <span id="page-13-0"></span>4. Remove, if necessary, any hardware that will be replaced.
- 5. Install any optional equipment. The following options are available on select models:
	- ❏ [Flash Memory on page 2-5](#page-16-0)
	- ❏ [SODIMM Upgrade on page 2-6](#page-17-0)
	- ❏ [PCI Expansion Module on page 2-7](#page-18-0)
	- ❏ [MultiBay Hard Drive and Diskette Drive on page 2-10](#page-21-1)

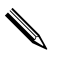

✎ More detailed instructions for installing thin client options are included in the option kits.

If it is necessary to replace the internal battery, refer to the following section:

❏ [Internal Battery on page 2-10](#page-21-0).

- 6. Replace the side access panel. Refer to the section ["Removing](#page-14-0)  [and Replacing the Side Access Panel" on page 2-3](#page-14-0) section for instructions on this procedure.
- 7. Reconnect any external devices and power cords.
- 8. Turn on the monitor, the thin client, and any devices you want to test.

9. Load any necessary drivers.

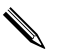

✎ Many of the drivers necessary for installing optional thin client hardware can be found and downloaded from the HP website at <http://www.hp.com/country/us/eng/support.html>.

10. Reconfigure the thin client, if necessary.

# <span id="page-14-0"></span>**Removing and Replacing the Side Access Panel**

<span id="page-14-2"></span><span id="page-14-1"></span>To install internal hardware options, you must remove the side access panel and chassis cover as shown below.

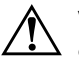

WARNING: Before removing the side access panel, ensure that the thin client is turned off and that the power cord is disconnected from the electrical outlet.

- 1. Remove the two back panel screws  $\bullet$ .
- 2. Pull the side panel of  $\bullet$ .

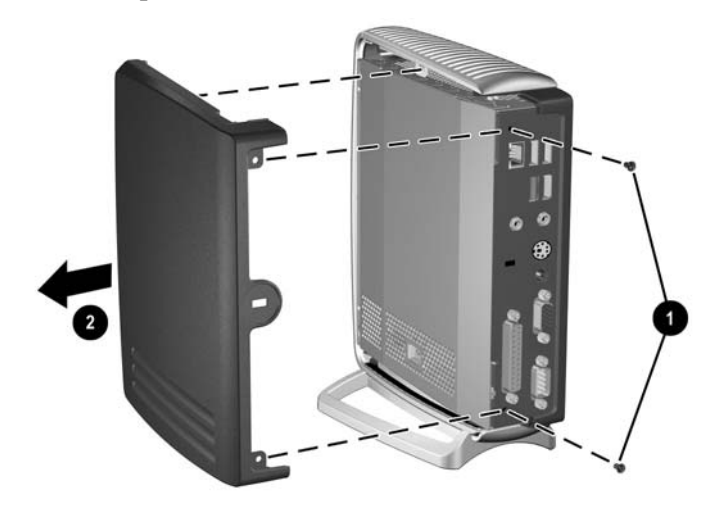

*Removing the Side Access Panel*

- 3. Remove the chassis cover by removing the two screws  $\bullet$  and pulling the chassis cover  $\bullet$  off.
- 4. Disconnect the speaker cable  $\bullet$  from the system board.

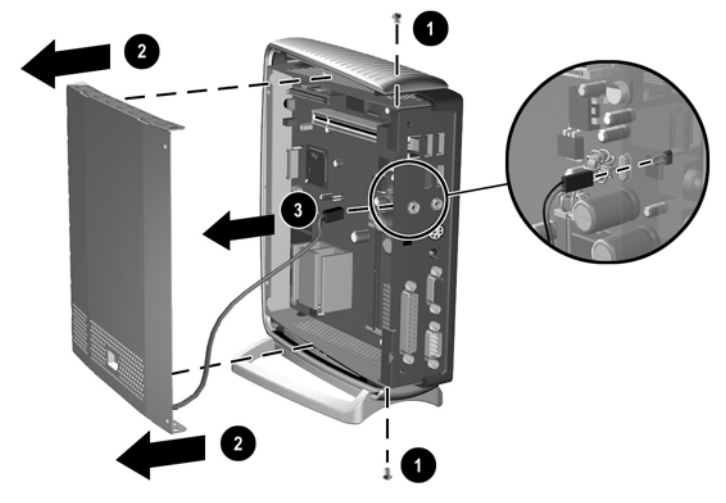

*Removing the Chassis Cover and Disconnecting the Speaker*

To replace the cover, reverse the previous steps.

# <span id="page-15-0"></span>**Installing Thin Client Options**

<span id="page-15-1"></span>There are several options available for installation on the thin client such as flash memory, SODIMMs, and security hardware (see [Appendix B, "Security Provisions"](#page-24-3) for security hardware information). Not all thin clients support the same options. Visit the HP website at [http://h18004.www1.hp.com/products/thinclients/](http://h18004.www1.hp.com/products/thinclients/options/index.html) [options/index.html](http://h18004.www1.hp.com/products/thinclients/options/index.html) to see what options are supported and to order available options.

The following sections contain general installation instructions for some of the available options. In all cases, see the specific installation instructions that came with the thin client option.

Before beginning the installation process, review the ["General](#page-12-2)  [Hardware Installation Sequence"](#page-12-2) section earlier in this chapter, for instructions on what to do before and after installing any options.

### <span id="page-16-0"></span>**Flash Memory**

<span id="page-16-2"></span>If the thin client can be upgraded with optional flash memory, use the following instructions as an overview of this procedure.

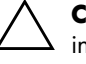

<span id="page-16-1"></span>**CAUTION:** If necessary, back up any data before continuing the installation.

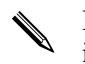

In addition to following these instructions, follow the detailed instructions that accompany the flash memory you have purchased.

- 1. Complete steps 1 through 4 of the ["General Hardware Installation](#page-12-2)  [Sequence" on page 2-1.](#page-12-2)
- 2. Remove any existing flash memory, if installed.

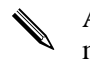

✎ A set of needle-nose pliers may be required when removing the flash memory module.

- 3. Verify the location of the round opening on the flash memory card and align it with the plastic stem on the system board.
- 4. Insert the new flash memory with the connectors facing down as shown in the following illustration.

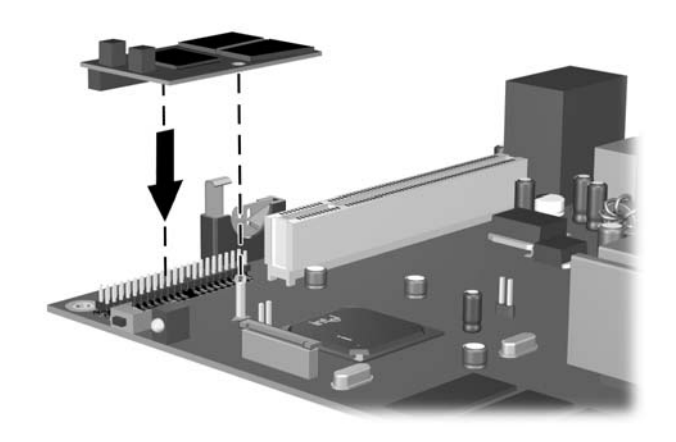

*Installing Optional Flash Memory*

5. Re-attach the side access panel.

- 6. Restore power to the thin client and turn it on.
- 7. Install the thin client firmware. For installation instructions, refer to the *Troubleshooting Guide* or the *HP Compaq Thin Client Imaging Tool* white paper available on the HP website at <www.hp.com/products/thinclientsoftware>.

### <span id="page-17-0"></span>**SODIMM Upgrade**

<span id="page-17-2"></span><span id="page-17-1"></span>If the thin client can be upgraded with an optional SODIMM module, use the following instructions as an overview of this procedure.

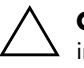

**CAUTION:** If necessary, back up any data before continuing the installation.

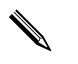

In addition to following these instructions, follow the instructions that are applicable to the specific thin client option.

- 1. Complete steps 1 through 4 of the ["General Hardware Installation](#page-12-2)  [Sequence" on page 2-1.](#page-12-2)
- <span id="page-17-3"></span>2. Remove any existing SODIMM if one is installed.
- 3. Install the module into the socket at a  $45^{\circ}$  angle  $\bullet$  until it clicks, then rotate the module  $\bullet$  into position as shown.

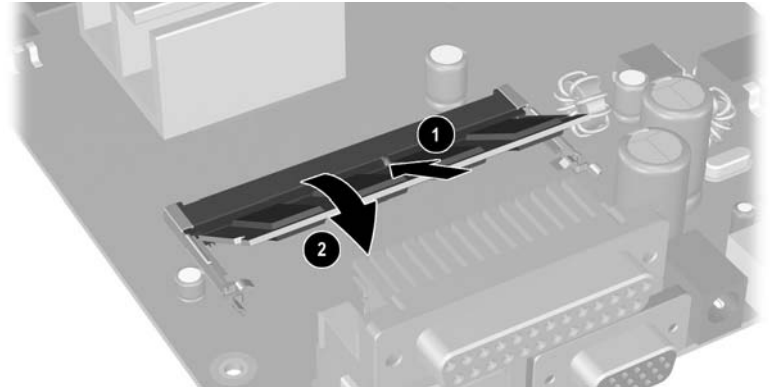

*Installing an Optional SODIMM*

4. Complete steps 6 through 10 of the ["General Hardware](#page-12-2)  [Installation Sequence" on page 2-1.](#page-12-2)

### <span id="page-18-0"></span>**PCI Expansion Module**

<span id="page-18-4"></span><span id="page-18-3"></span><span id="page-18-1"></span>If the thin client supports an optional PCI Expansion Module, follow the instructions included in the option kit. The PCI Expansion Module option kit includes the following components:

- PCI riser card
- PCI Expansion Module metal chassis cover (with speaker)
- PCI Expansion Module plastic side access panel

Use the following instructions as an overview of this procedure.

✎ In addition to following these instructions, follow the detailed instructions that accompany the PCI card you have purchased.

- 1. Complete steps 1 through 4 of the ["General Hardware Installation](#page-12-2)  [Sequence" on page 2-1.](#page-12-2)
- 2. Install the optional PCI riser card as shown in the following diagram:

<span id="page-18-2"></span>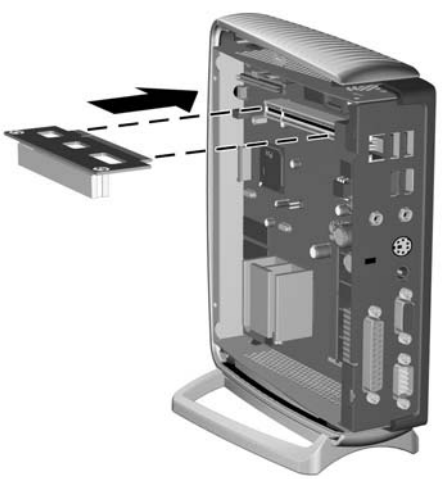

*Installing Optional PCI Riser Card*

3. Connect the speaker cable from the PCI Expansion Module chassis cover to the system board.

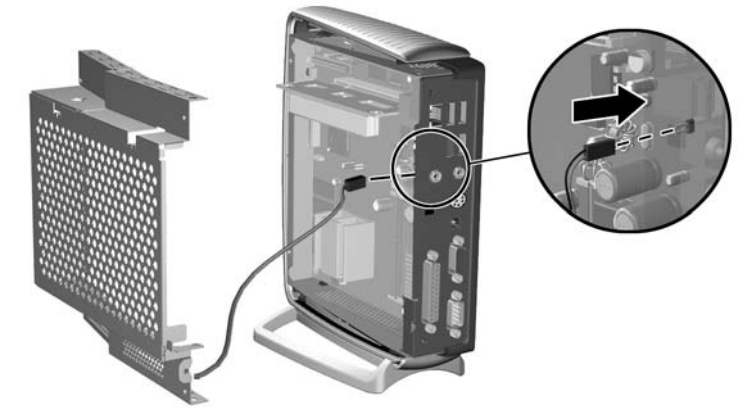

*Connecting the Speaker*

- 4. Install the PCI card  $\bullet$  into the optional PCI riser card as shown in the following figure.
- 5. Install the optional PCI Expansion Module chassis cover  $\bullet$ .
- 6. Secure the optional PCI Expansion Module chassis cover with the four chassis screws  $\bullet$ .

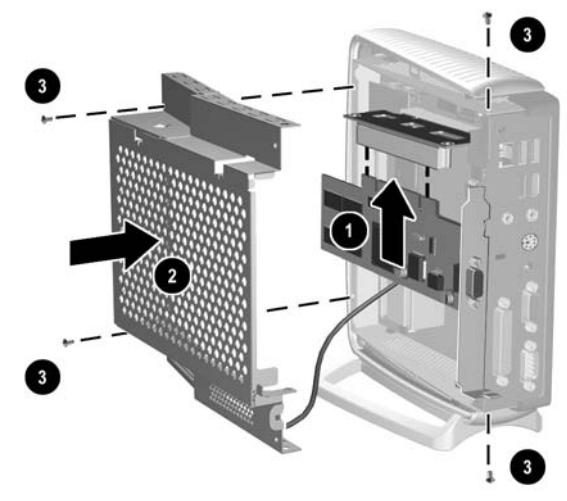

*Installing PCI Expansion Module and Chassis Cover*

- 7. Install the optional PCI Expansion Module side access panel  $\bullet$ .
- 8. Secure the panel with the two screws  $\bullet$  as shown in the following illustration.

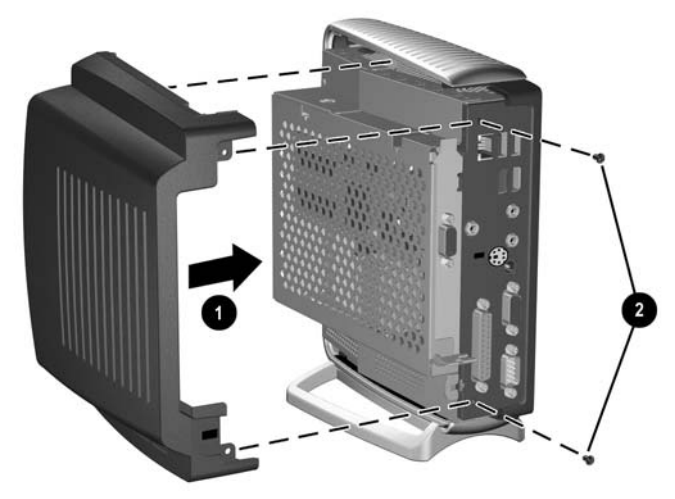

*Installing PCI Expansion Module Side Access Panel*

<span id="page-20-1"></span>9. Complete steps 6 through 10 of the ["General Hardware](#page-12-2)  [Installation Sequence" on page 2-1.](#page-12-2)

<span id="page-20-0"></span>To remove the PCI Expansion Module, reverse the previous steps.

### <span id="page-21-0"></span>**Internal Battery**

- 1. Complete steps 1 through 4 of the ["General Hardware Installation](#page-12-2)  [Sequence" on page 2-1.](#page-12-2)
- 2. Locate the battery on the system board.
- 3. Pull back on the clip  $\bullet$  that is holding the battery in place, and remove the battery  $\bullet$ .
- 4. Insert the new battery and position the clip back into place.

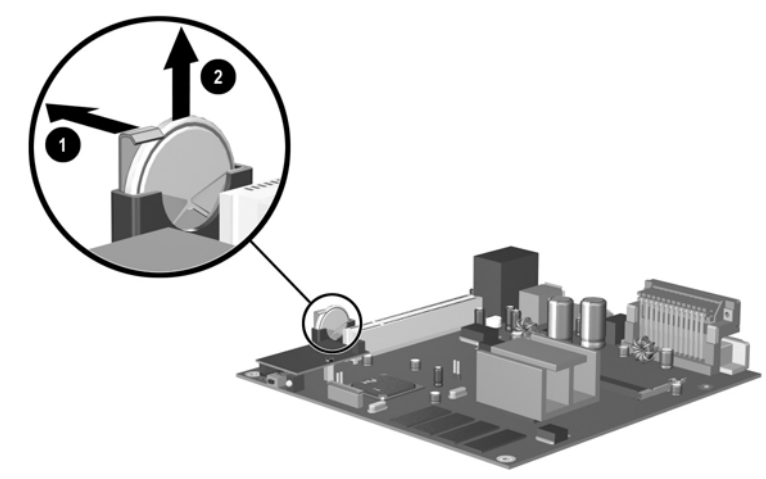

*Removing and Replacing the Internal Battery*

5. Complete steps 6 through 10 of the ["General Hardware](#page-12-2)  [Installation Sequence" on page 2-1.](#page-12-2)

### <span id="page-21-1"></span>**MultiBay Hard Drive and Diskette Drive**

<span id="page-21-3"></span><span id="page-21-2"></span>The MultiBay hard drive and diskette drive are available as options on select thin client models. These are external USB compatible drives. For additional installation information about these drives visit <www.hp.com/products/thinclientsoftware> or refer to the instructions that accompany these option.

**A**

# <span id="page-22-2"></span>**Specifications**

<span id="page-22-4"></span><span id="page-22-3"></span><span id="page-22-1"></span><span id="page-22-0"></span>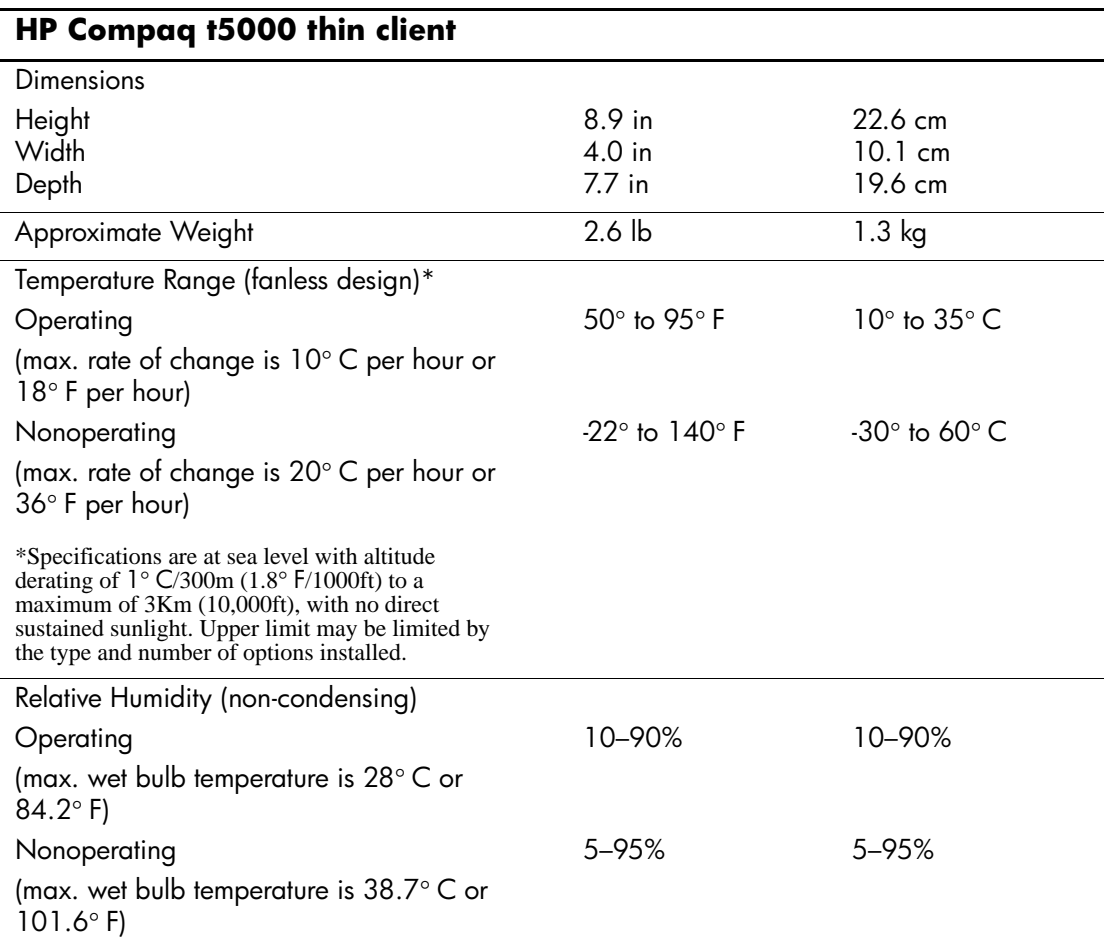

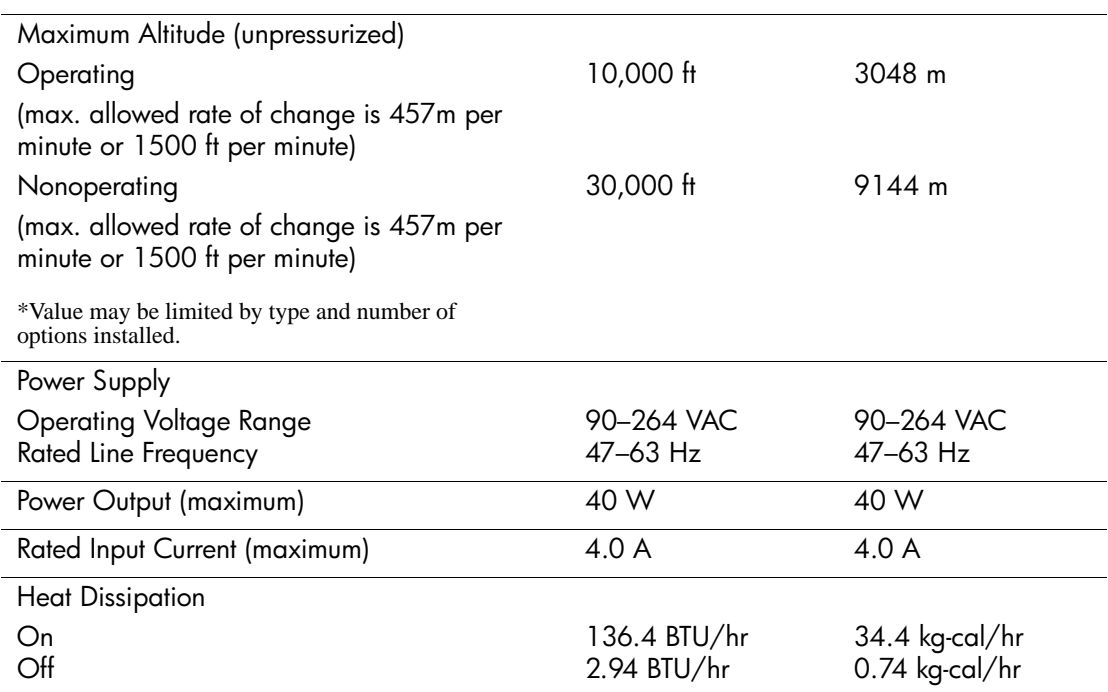

# <span id="page-24-4"></span><span id="page-24-3"></span>**Security Provisions**

# <span id="page-24-2"></span><span id="page-24-1"></span><span id="page-24-0"></span>**Securing the Thin Client**

<span id="page-24-5"></span>The HP Compaq t5000 thin client models are designed to accept a security cable lock. A separate security cable lock option is available for thin clients. This cable lock prevents the thin client from being removed from its location. To order this option visit the HP website at [http://h18004.www1.hp.com/products/thinclients/](http://h18004.www1.hp.com/products/thinclients/options/index.html) options/index.html.

- 1. Locate the cable lock slot  $\bullet$  on the back panel.
- 2. Insert the cable lock  $\bullet$  and use the key  $\bullet$  to lock it.

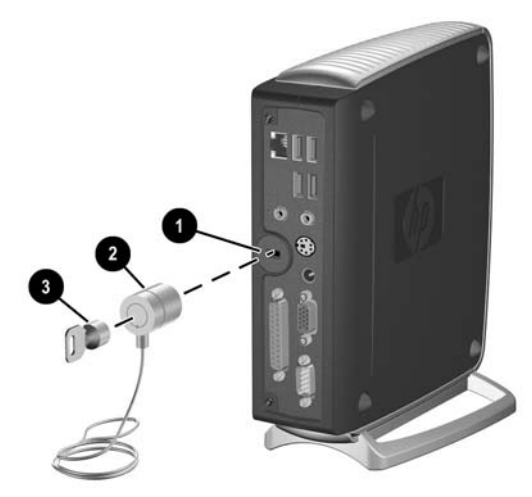

*Securing the Thin Client*

# <span id="page-25-0"></span>**Mounting Bracket**

The HP Compaq t5000 thin client models are designed to accept a mounting bracket. This mounting bracket can be used to attach the thin client to a wall or desk. To order this option visit the HP website at [http://h18004.www1.hp.com/products/thinclients/](http://h18004.www1.hp.com/products/thinclients/options/index.html) [options/index.html.](http://h18004.www1.hp.com/products/thinclients/options/index.html)

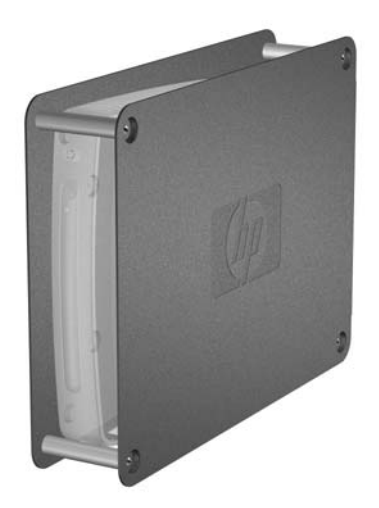

*Mounting Bracket for the Thin Client*

**C**

# <span id="page-26-3"></span>**Electrostatic Discharge**

<span id="page-26-0"></span>A discharge of static electricity from a finger or other conductor may damage system boards or other static-sensitive devices. This type of damage may reduce the life expectancy of the device.

### <span id="page-26-2"></span><span id="page-26-1"></span>**Preventing Electrostatic Damage**

<span id="page-26-4"></span>To prevent electrostatic damage, observe the following precautions:

- Avoid hand contact by transporting and storing products in static-safe containers.
- Keep electrostatic-sensitive parts in their containers until they arrive at static-free workstations.
- Place parts on a grounded surface before removing them from their containers.
- Avoid touching pins, leads, or circuitry.
- Always be properly grounded when touching a static-sensitive component or assembly.

# <span id="page-27-0"></span>**Grounding Methods**

<span id="page-27-1"></span>There are several methods for grounding. Use one or more of the following methods when handling or installing electrostatic-sensitive parts:

- Use a wrist strap connected by a ground cord to a grounded Thin Client chassis. Wrist straps are flexible straps with a minimum of 1 megohm  $+/- 10$  percent resistance in the ground cords. To provide proper grounding, wear the strap snug against the skin.
- Use heelstraps, toestraps, or bootstraps at standing workstations. Wear the straps on both feet when standing on conductive floors or dissipating floor mats.
- Use conductive field service tools.
- Use a portable field service kit with a folding static-dissipating work mat.

If you do not have any of the suggested equipment for proper grounding, contact an HP authorized dealer, reseller, or service provider.

For more information on static electricity, contact an HP authorized dealer, reseller, or service provider.

**D**

# <span id="page-28-1"></span><span id="page-28-0"></span>**Routine Thin Client Care and Shipping Information**

# <span id="page-28-2"></span>**Routine Thin Client Care**

<span id="page-28-3"></span>Follow these suggestions to take care of the thin client:

- Operate the thin client on a sturdy, level surface. Leave a 3-inch (7.6-cm) clearance around the air vents to permit the required airflow.
- Never operate the thin client with the outside panel removed.
- $\blacksquare$  Never restrict the airflow into the thin client by blocking the vents or air intake.
- Keep the thin client away from excessive moisture, direct sunlight, and extremes of heat and cold. For information about the recommended temperature and humidity ranges for the thin client, see [Appendix A, "Specifications"](#page-22-2) in this guide.
- Keep liquids away from the thin client and keyboard.
- Turn off the thin client before you do either of the following:
	- ❏ Wipe the exterior of the thin client with a soft, damp cloth as needed. Using cleaning products may discolor or damage the finish.
	- ❏ Occasionally clean the air vents of the thin client. Lint and other foreign matter can block the vents and limit the airflow.

# <span id="page-29-0"></span>**Shipping Preparation**

<span id="page-29-3"></span>Follow these suggestions when preparing to ship the thin client:

- 1. Turn off the thin client and external devices.
- 2. Disconnect the power cord from the electrical outlet, then from the thin client.
- 3. Disconnect the system components and external devices from their power sources, then from the thin client.
- 4. Pack the system components and external devices in their original packing boxes or similar packaging with sufficient packing material to protect them.

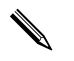

For environmental nonoperating ranges, see Appendix A, ["Specifications"](#page-22-2) in this guide.

# <span id="page-29-1"></span>**Important Service Repair Information**

<span id="page-29-2"></span>In all cases, remove and safeguard all external options before returning the thin client to HP for repair or exchange.

In countries that support customer mail-in repair by returning the same unit to the customer, HP makes every effort to return the repaired HP with the same internal memory and flash modules that were sent.

In countries that do not support customer mail-in repair by returning the same unit to the customer, all internal options should be removed and safeguarded in addition to the external options. The thin client should be restored to the original configuration before returning it to HP for repair.

# **Index**

### <span id="page-30-0"></span>**A**

Altiris Deployment Solution [1–1](#page-4-3)

### **C**

cable lock installing [B–1](#page-24-4) slot location [1–2](#page-5-1) cautions backing up data [2–5](#page-16-1) static electricity [2–1](#page-12-3) components keyboard [1–4](#page-7-1) mouse [1–6](#page-9-2) rear panel [1–2](#page-5-2)

### **E**

electrostatic discharge [C–1](#page-26-4)

### **F**

flash memory installing [2–5](#page-16-2) location [1–3](#page-6-1)

### **G**

grounding methods [C–2](#page-27-1)

### **H**

hardware specifications [A–1](#page-22-3) upgrades [2–1](#page-12-4) headphone connector [1–2](#page-5-3)

#### **I**

installation sequence [2–1](#page-12-5)

installing flash memory [2–5](#page-16-2) memory [2–6](#page-17-1) MultiBay diskette drive [2–10](#page-21-2) MultiBay hard drive [2–10](#page-21-3)

### **K**

keyboard [1–4](#page-7-2) function keys [1–6](#page-9-3) layout [1–4](#page-7-3) Windows logo key [1–5](#page-8-1)

### **L**

line-in audio connector [1–2](#page-5-4) line-out audio connector [1–2](#page-5-3)

### **M**

memory installing [2–6](#page-17-2) socket location [1–3](#page-6-2) monitor connector [1–2](#page-5-5) mouse [1–6](#page-9-4)

### **O**

options installing [2–1,](#page-12-6) [2–4](#page-15-1) supported [2–2](#page-13-0)

### **P**

PCI Expansion Module [2–7](#page-18-1) riser card [2–7](#page-18-2) slot location [1–3](#page-6-3)

PCI Expansion Module installing [2–7](#page-18-3) kit contents [2–7](#page-18-4) removing [2–9](#page-20-0)

### **R**

rear panel components [1–2](#page-5-6) removing PCI Expansion Module [2–9](#page-20-1) side access panel [2–3](#page-14-1) SODIMMs [2–6](#page-17-3) RJ-45 connector [1–2](#page-5-7) routine care [D–1](#page-28-3)

### **S**

security provisions [B–1](#page-24-5) serial connector [1–2](#page-5-8) serial number [1–7](#page-10-1) service repair [D–2](#page-29-2) shipping preparation [D–2](#page-29-3) shutting down [2–1](#page-12-7) side access panel removing [2–3](#page-14-2) software Altiris Deployment Solution [1–1](#page-4-4) pre-installed [1–1](#page-4-5) specifications [A–1](#page-22-4)

#### **T**

thin client features [1–1](#page-4-6)

### **U**

USB connector [1–2](#page-5-9)

#### **W**

warnings electric shock [2–1](#page-12-8) fire  $2-1$